藝評人後台使用

一、 申請會員

流程一:進入全球華人藝術網,點選左側藝術社群平臺的「藝評人專區」。

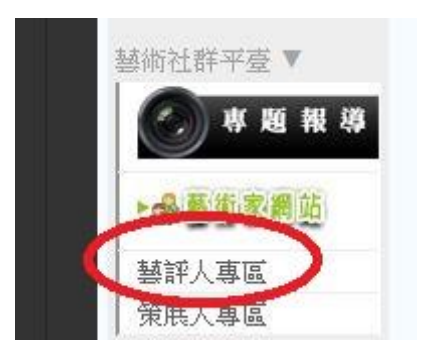

流程二:點選頁面上方右側的「會員登入」。

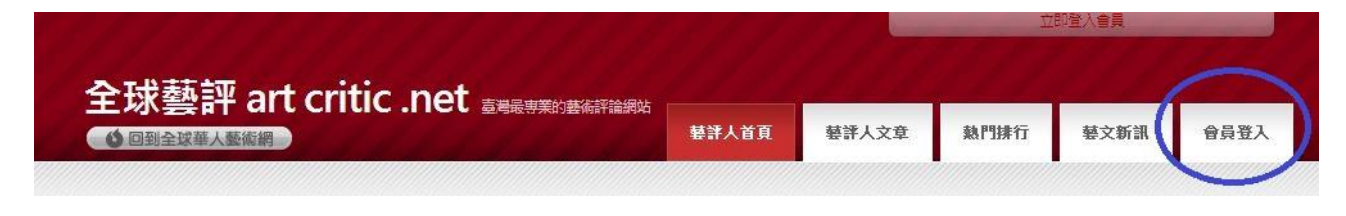

流程三:點選「申請會員」。

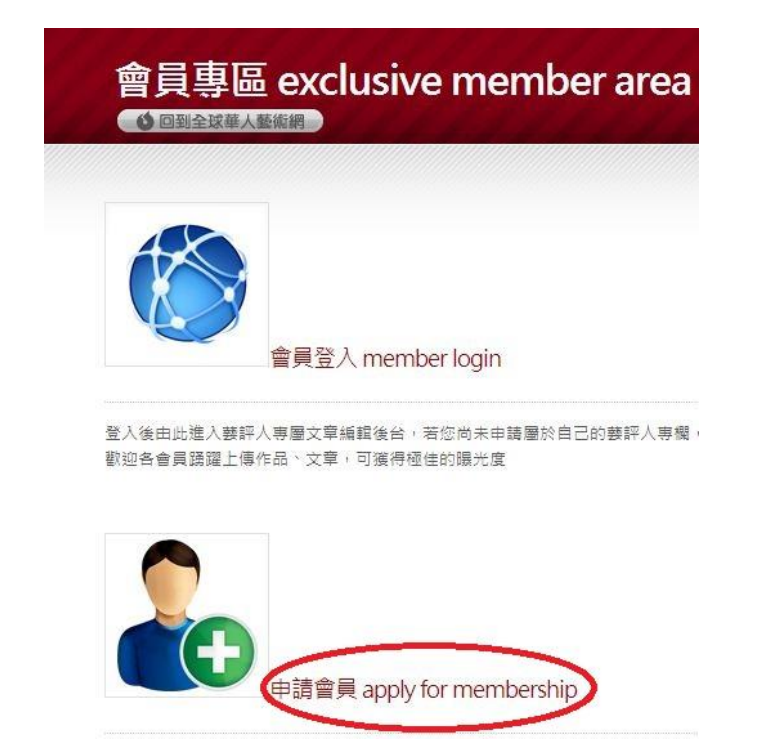

流程四:回到會員專區,點選「申請藝評專欄」。

要申請藝評人專區首先必須先成為<mark>全球華人藝術網<sup>TM</sup>會員,您還不是全球會員嗎? 請點此申請</mark>

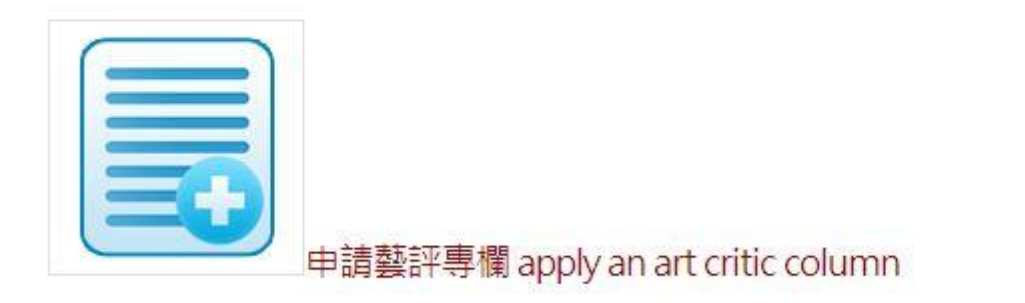

方便快速的主動應徵功能,讓您心動即可馬上行動!

流程五:進入藝評人展覽館申請頁面,點選「我要申請」。

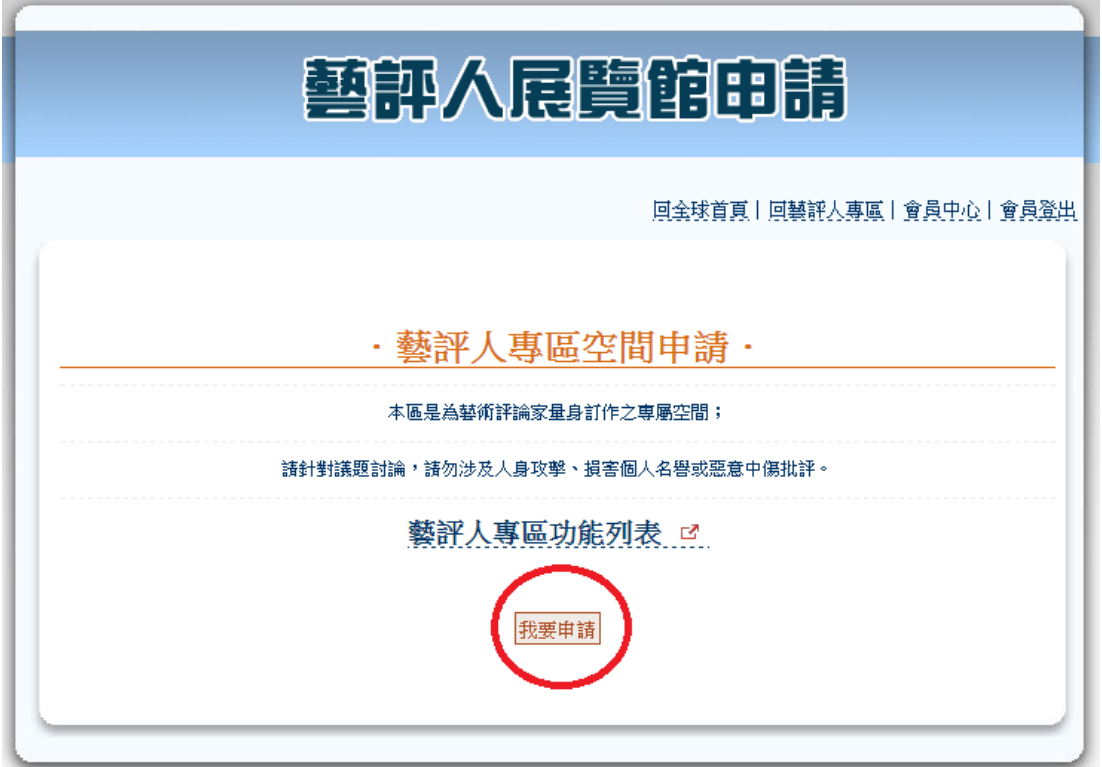

流程六:進入藝評人展覽館申請同意書頁面,點選「我同意」。

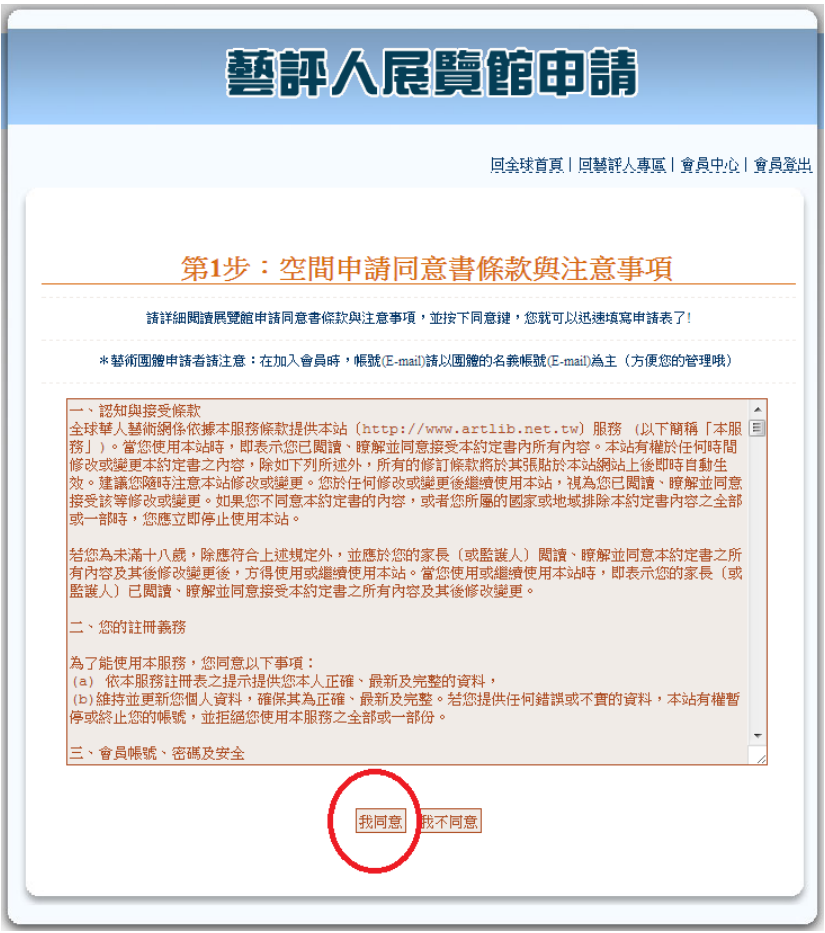

流程七:新增個人基本資料、上傳個人照後送出即可。

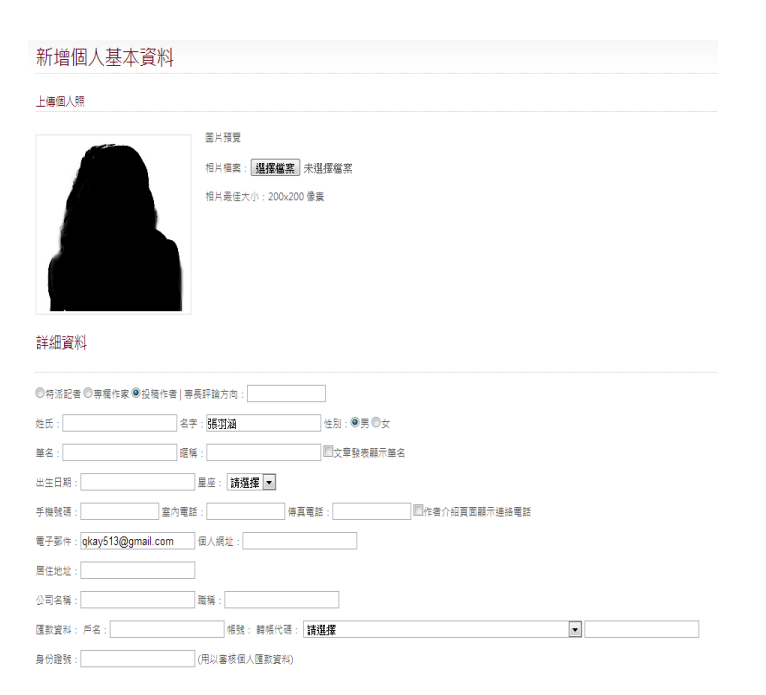

完成圖示:

# 個人基本資料維護

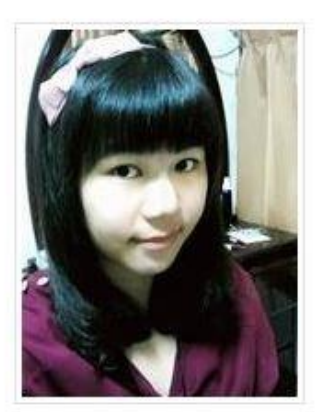

## 詳細資料

投稿作者《三篇》専長評論:戲劇、大眾傳播

筆名:

- 出生日期:编辑学科学编辑
- 
- 
- 

修改個人資料

## 二、 編輯個人簡介

流程一:回到會員專區,點選「文章編輯後台」。

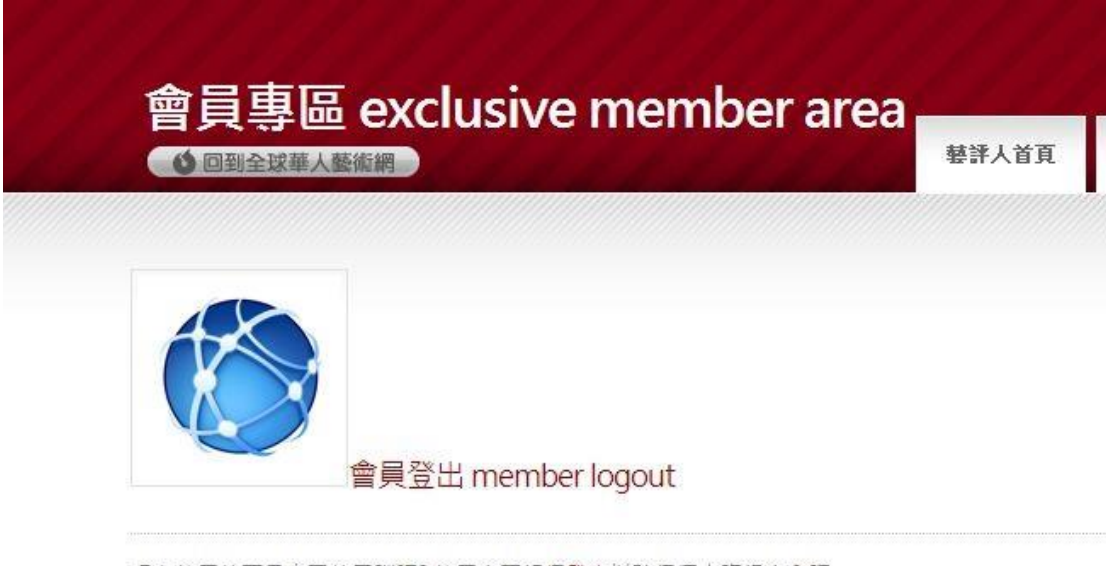

現在使用的不是自己的電腦嗎?使用完要記得登出以確保個人資訊安全喔

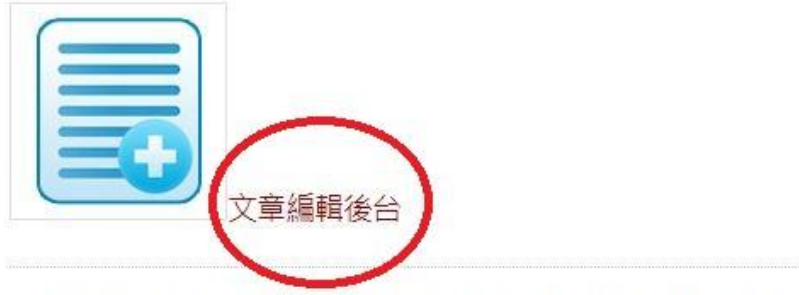

由此進入專屬於藝評人的編輯後臺,進行自己的文章匯整,並詳細編輯關於自己的創作或連絡資訊。

流程二:進入編輯後臺後,點選上方「個人簡介」,下方繼續點選「修改個人簡介」。

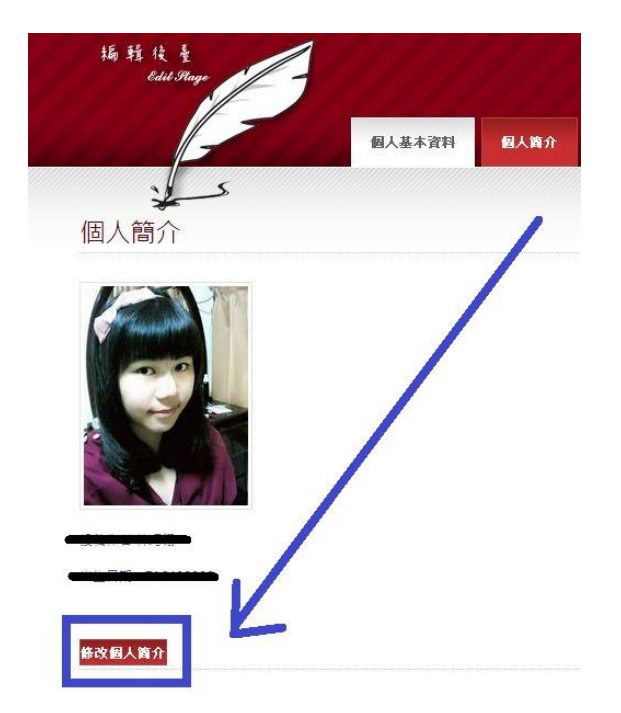

## 流程三:直接在輸入欄裡打上自已的簡介,輸入完後,按下「儲存編輯」即可。

編輯個人簡介 6 → B I U → 三三三三 三三 A A A X X 1 0 0 2 **AAP BE 様式 ▼ 杉式 ▼ 字型 ▼ 大小▼ ● ⑤ 国原始碼**  $\boxed{\blacktriangle}$ h

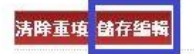

完成圖示:

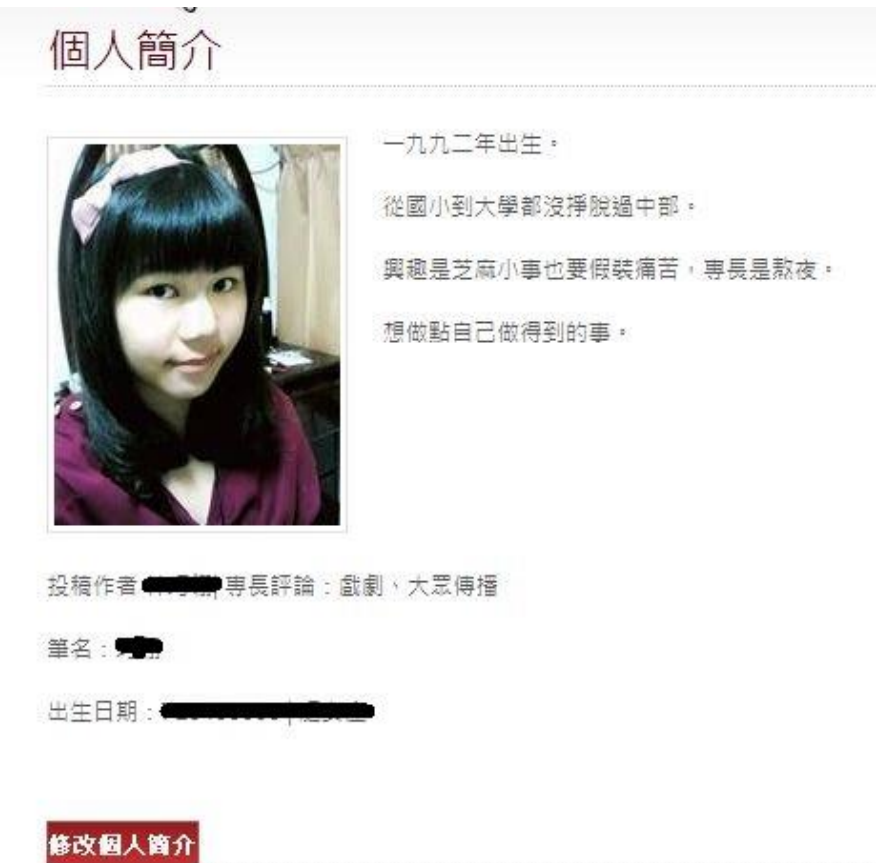

三、 新增文章

|儲存文章|

流程一:進入編輯後臺後,點選上方「新增文章」。

流程二:輸入文章標題。

流程三:輸入內文。

流程四:按下「儲存文章」即可。

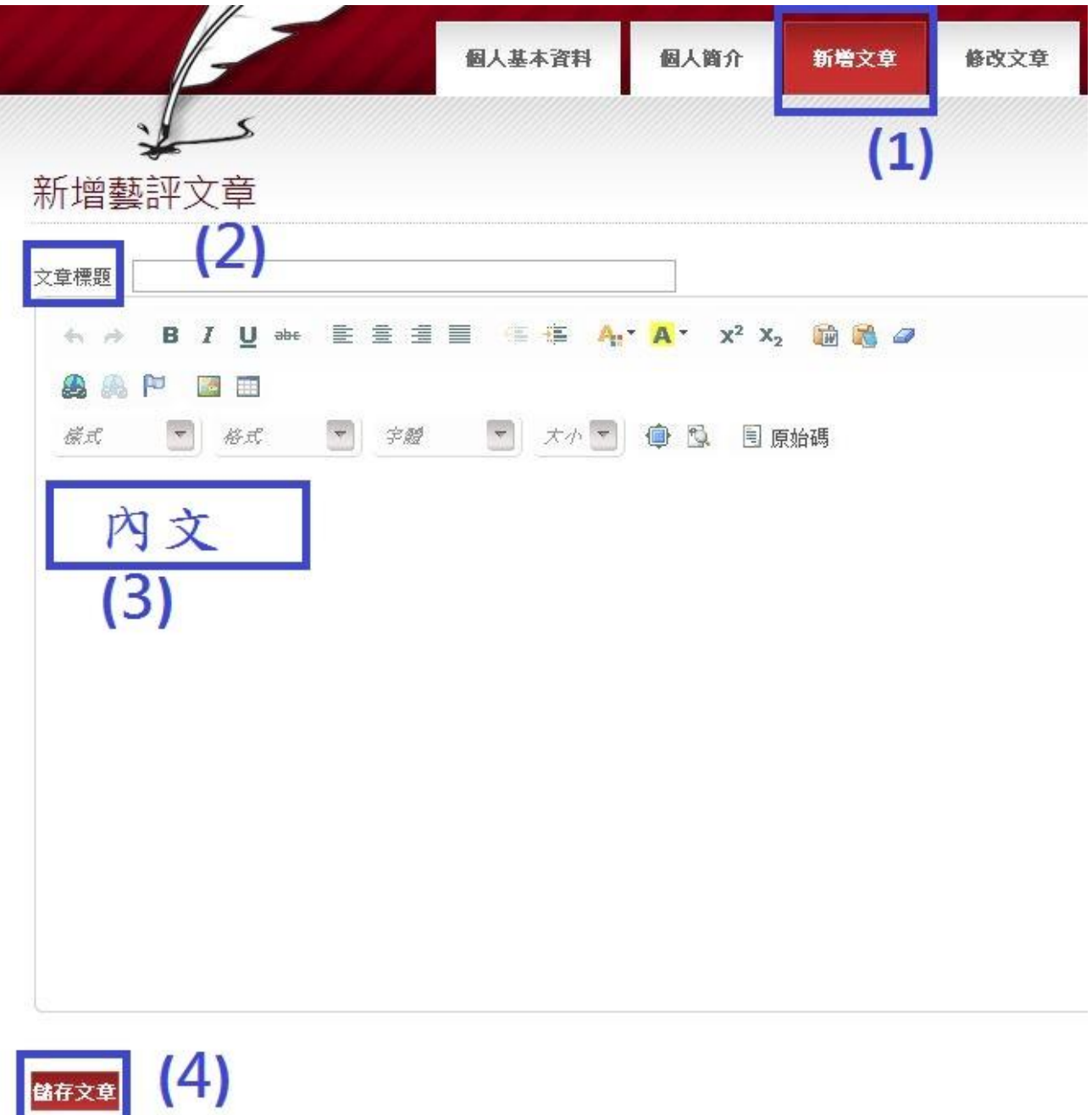

### 流程五:回到藝評專區→藝評人首頁→即可在最新藝評文章中看見發表文。

#### 完成圖示:

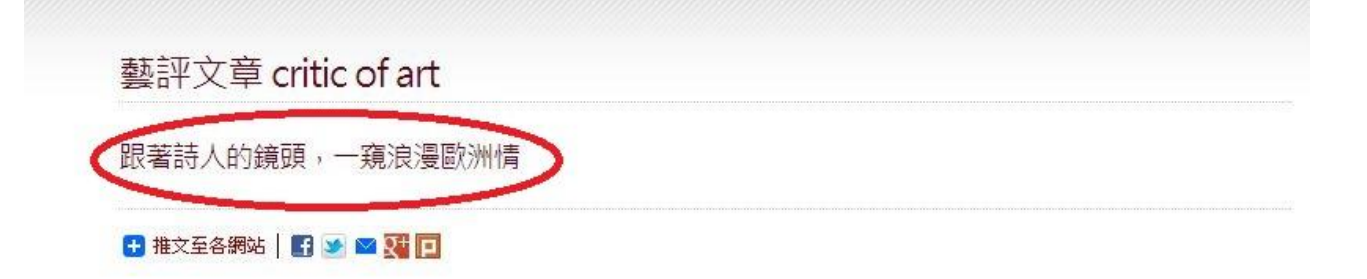

「天涯是妳的心/而我是一直在旁邊/守候的海角」,知名詩人路寒袖(本名:王志誠)近年陸續發表行旅歐洲的攝影、詩文創作,廣受 喜愛。國立臺中科技大學(前臺中技術學院)興範計畫中心策畫「愛戀去流浪:路寒袖歐洲行旅攝影詩展」,並於2011年11月08日邀 請路寒袖老師蒞校演說,以「愛戀去流浪:談旅行的攝影與書寫」為題,逶過細膩的詩人之眼,領略歐洲城鎮的風光與深蘊的情 感。

#### 攝錄瞬間影像 文字刻印生活

路寒袖曾連獲兩屆金曲獎最佳作詞人獎,並任台灣日報副總編輯、高雄市政府文化局長等,創作許多廣為流傳的歌詞與詩文作品。 所著關於行旅歐洲的攝影詩,正是任職高雄市政府文化局長期間,藉著高雄貨櫃藝術到歐洲熱內亞參展以及公務考察時,以鏡頭捕 提的沿途風景,搭配他最拿手的詩文創作,為圖賦詩,深刻內心的悸動。

#### 四、 編修文章

流程一:進入藝評編輯後臺後,點選上方「修改文章」後,選擇想要修改或刪除的文章。

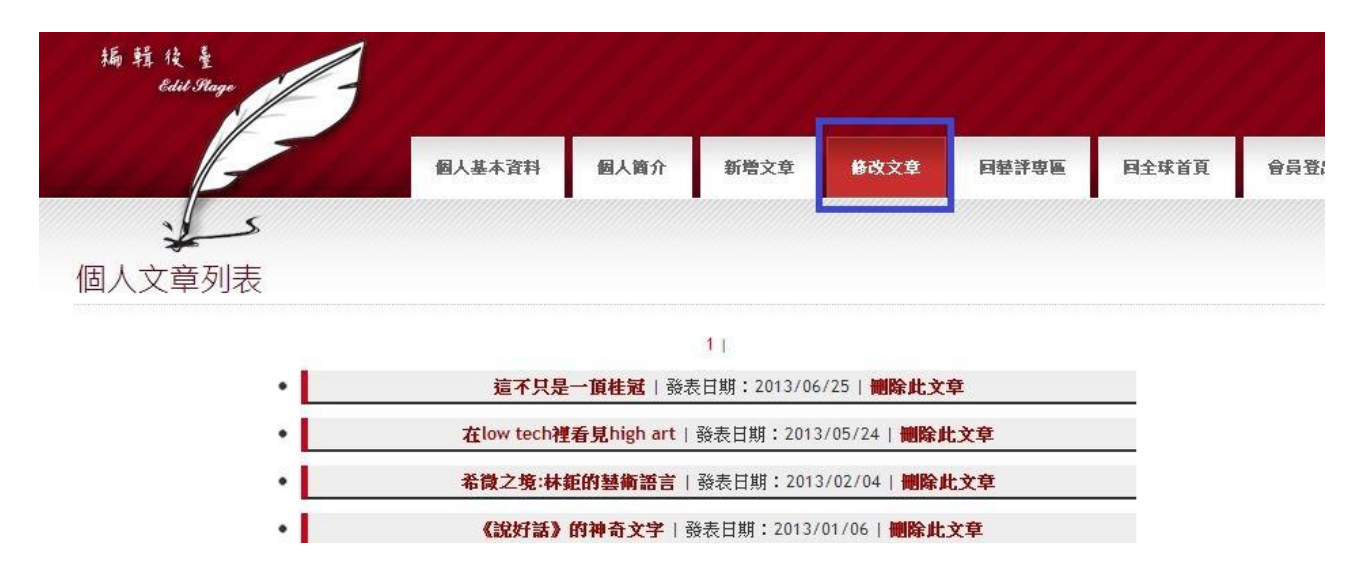

流程二:進入「修改藝評文章」的頁面後即可進行修改,結束後按下「儲存文章」即可。

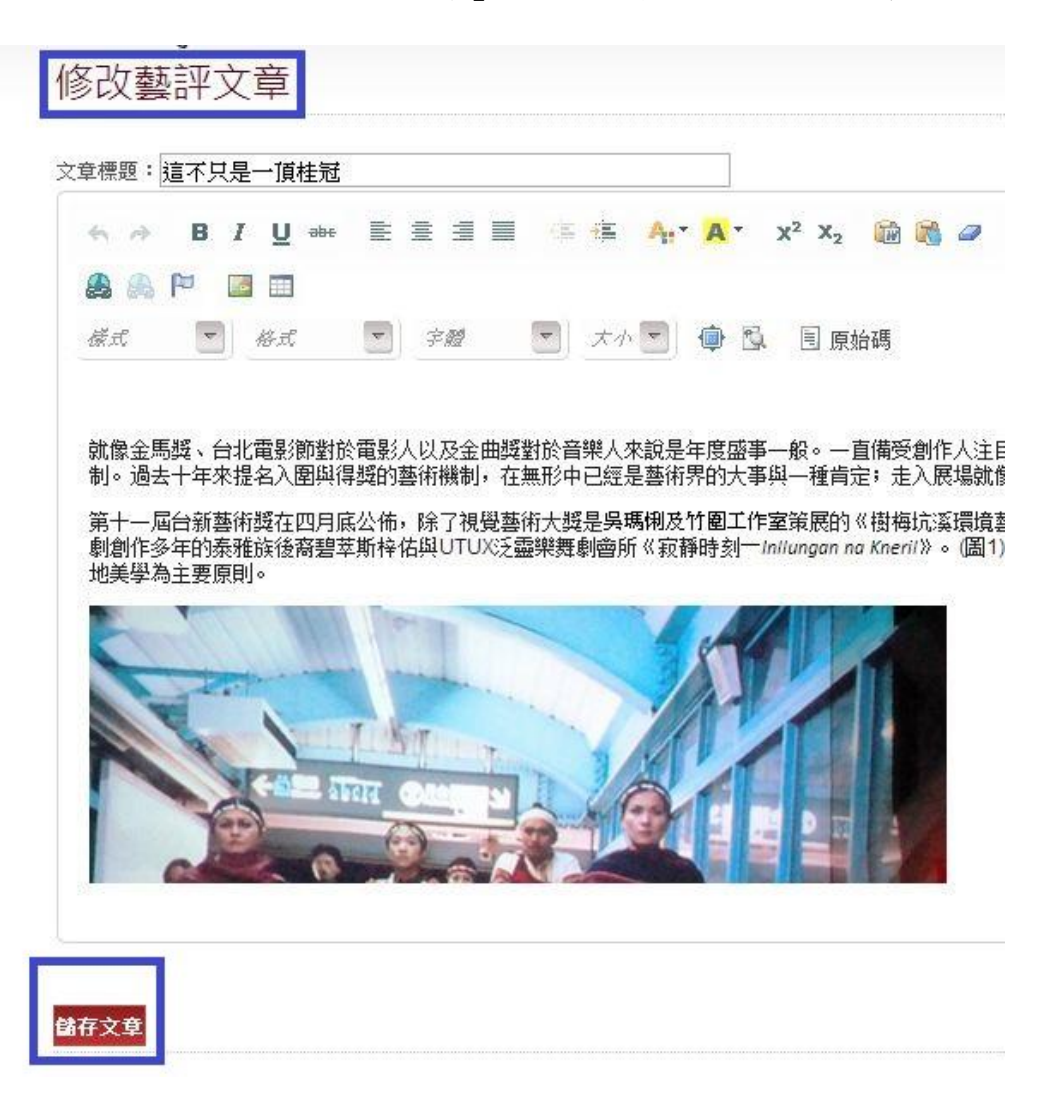

流程三:回到藝評專區→藝評人首頁→即可在最新藝評文章中看見修改文。

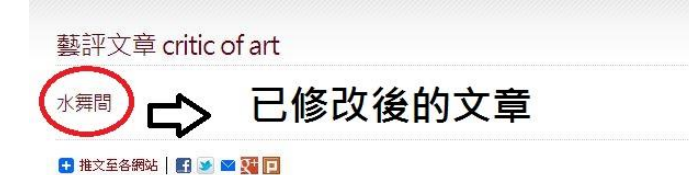

《水舞間》(圖1),號稱全球最大的水上匯演秀·有高科技的舞台、挑戰人體極限的馬戲、締造亮麗的票房.....是近年來到澳門旅遊 一個不可或缺的行程·似乎比一開始駐澳門演出的太陽馬戲團更受青睞和歡迎·

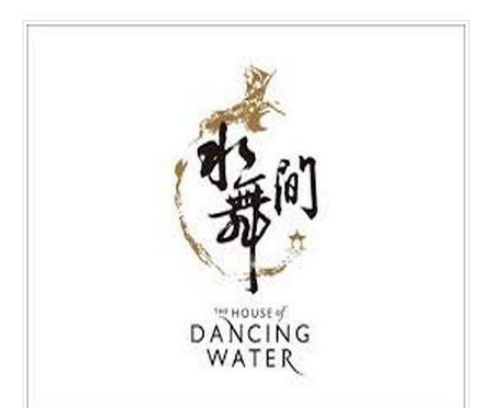